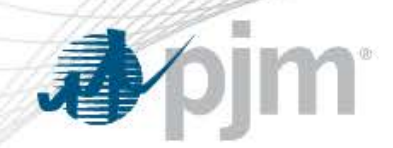

# 

## Cash Module

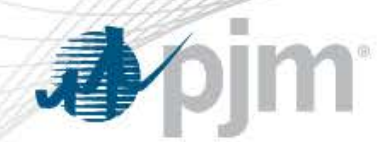

**Introducing eCredit**

- eCredit is a PJM eSuite application which has two modules credit and cash
- This document focuses on the cash module portion of the system. There is a separate training document for the credit module
- The credit module allows users to do the following:
	- View their credit position including: requirements, current exposure, available credit, credit available for virtuals/exports, credit sources, unallocated credit, and collateral returnable
	- Allocate credit between accounts
	- Allocate credit between FTRs, RPM and virtuals/exports
	- Request collateral returns
	- Update credit contacts

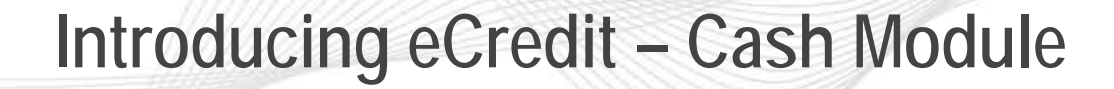

- The cash module of eCredit allows users to do the following:
	- Manage their bank instructions for Market Settlement invoices
	- Maintain Treasury Contacts with PJM
	- Verify and confirm the Market Settlement net payment amount that PJM's Cash Management Department uses to validate payment compliance each week
	- Access links to various cash management related information including, PJM Billing Calendar, PJM Bank Instructions, and the Billing Contact Change Form
- This document focuses on the cash module portion of the system. There is a separate training document for the credit module

### **Why eCredit - Cash Module?**

- Benefits of Cash Module:
	- Improves communication between users and PJM concerning Market Settlement banking instructions and invoice information.
		- Eliminates the distribution of confidential banking and invoice transaction information via email.
		- − Current market settlement banking instructions are in a central location and can be viewed at the same time by users and PJM when discussion is needed
	- Ability to view/maintain Treasury contact information
	- Ability to view/download Market Settlement invoice summary reports on demand
	- Ability to view PJM bank instructions for both Market Settlement invoice payments and cash collateral posted for credit purposes

### **eCredit User Registration**

- Existing<br>Served to the transact much of their business about the electric system. They > Account Manager  $\sim$   $\phi$  pim  $>$  Login > E-mail > Billing Line Item **Customer Support** Transfer If you have any questions, please call the Member Relations > Bulletin Board Hotline at 610-666-8980 or 866-400-8980. > Data Miner P.JM Tools > Data Viewer **My Account** > eCredit PJM Interconnection's tools are a group of sophisticated Change my password, edit my information and view my  $>$  eFTR applications that allow members to transact much of their bus account history. tools gives members real-time data about the electric system. They  $>$ e $LRS$ arrange transmission service, schedule contract purchases, carry out bus My Account > Emergency Procedures and make critical business decisions.  $>$  eMKT  $>$ e $RPM$ **System Requirements Tool Documentation** > ExSchedule **Sandbox Registration Procedures** PJM offers information about its tools, including user guides. **Frequently Asked Questions** > Gas Pipeline manuals and frequently asked questions (FAQ). Each tool's page has links to detailed information about that tool. > InSchedule > Markets Gateway Go to.  $\checkmark$ > Member Community > Messages **New Users Registration** Users New to eSuite  $>$  MSRS Startup form for first-time Tools Participant Company (primary account) - use "Account Manager Form A"  $>$  OASIS Participant Authorization Form (Required Once) > Post Contingency Local Load Relief Startup form for Non-Participant Company seeking access to Bulletin Board - use "Account Manager Form A-1" Bulletin Warning Board Authorization Form (Required Once) > Power Meter Startup and subsequent changes to designation of Account > Resource Tracker Manager and additional tools access - use "Account Manager > Voting Form B" Account Manager Designation Form (Required For Non - Account Each Request) New User
- After confirmation from the PJM Business Tool Administrator that eCredit access has been granted for your company, individual users may register via eSuite
- Your company's CAM will then approve eCredit Cash Management access for individual users

### **Accessing eCredit Cash Module**

- Users have two types of access:
	- Cash Management Read/Write
		- Ability to view Member Summary and PJM Billing Calendar
		- Ability to add/edit Treasury Contact Information
		- Ability to view and request changes to Member banking instructions including both Credit (payments from PJM) and Debit (payments to PJM).
		- Ability to run and download reports including summarized invoice data
	- Cash Management Read Only
		- Ability to view Member Summary and PJM Billing Calendar
		- Ability to view Member Contact Information
		- Ability to view Member banking instructions including both Credit (payments from PJM) and Debit (payments to PJM).
		- Ability to run and download reports including summarized invoice data

### **bjm** 看

### **Accessing eCredit**

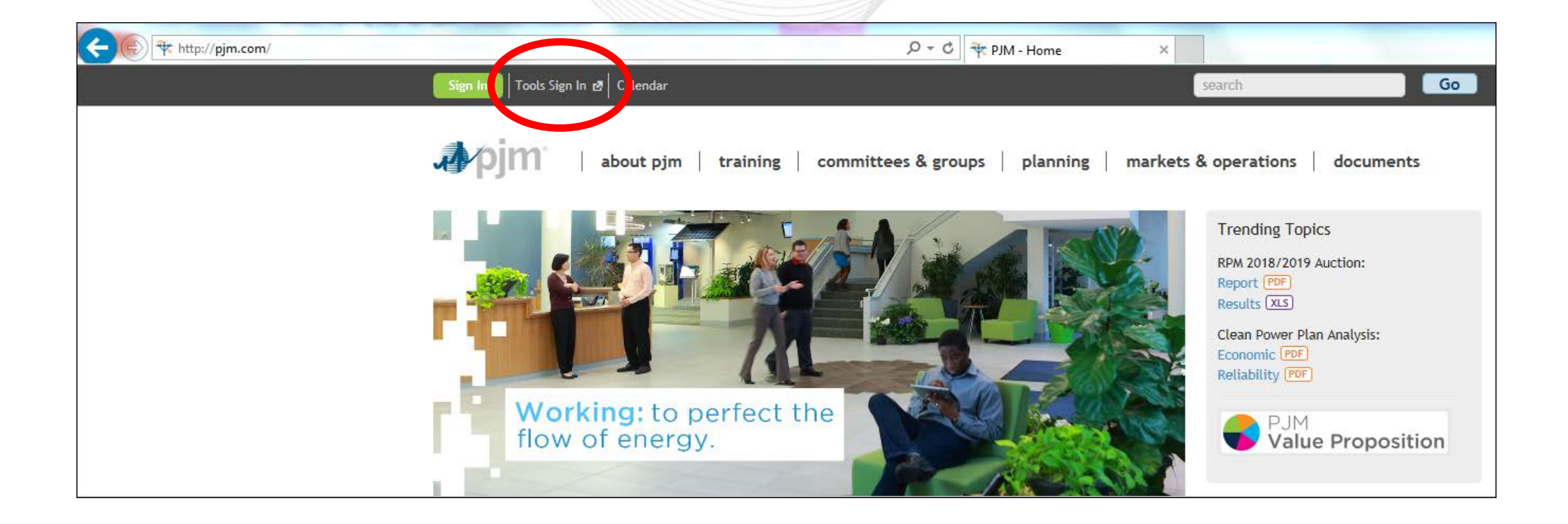

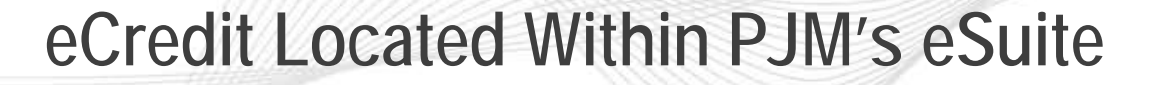

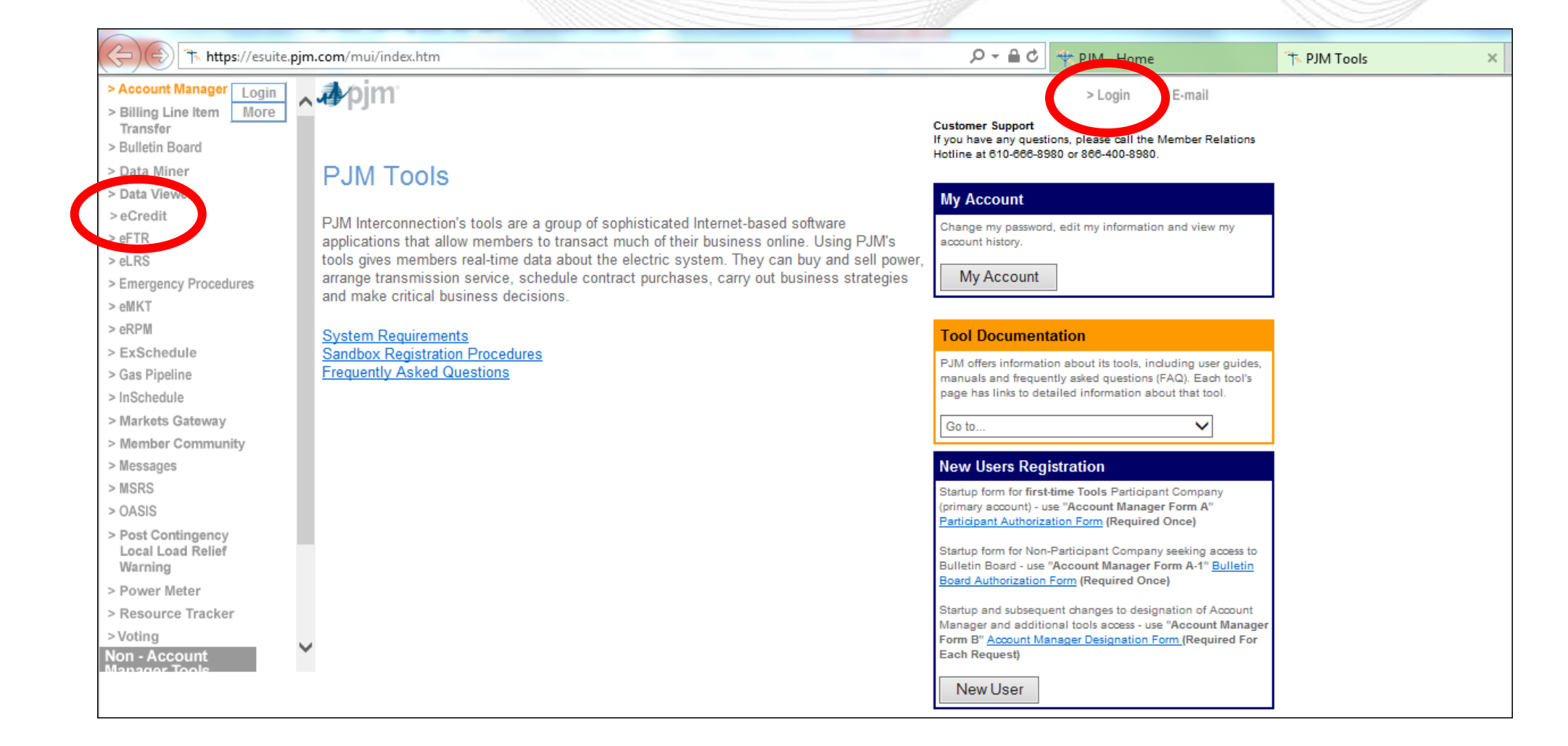

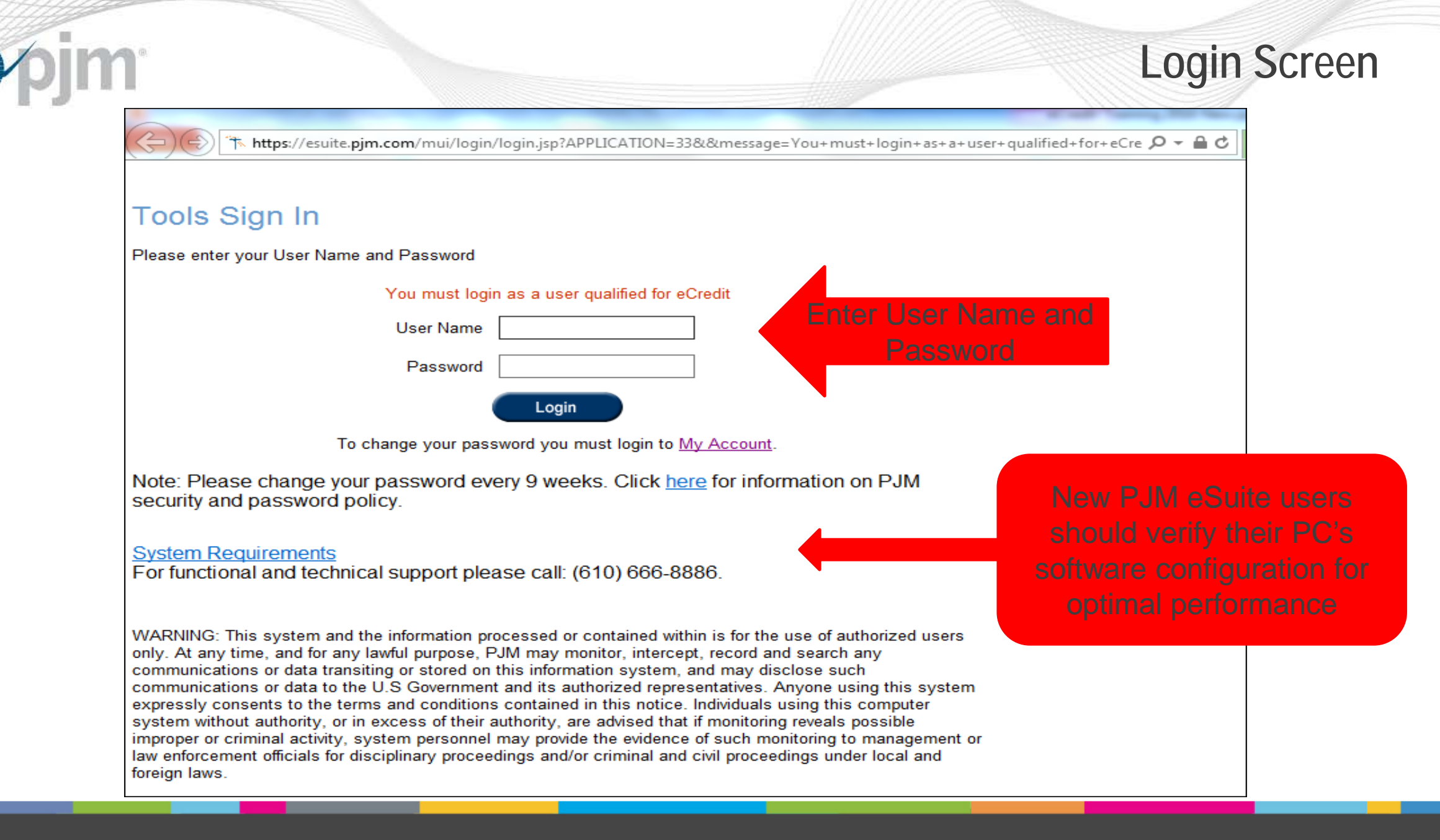

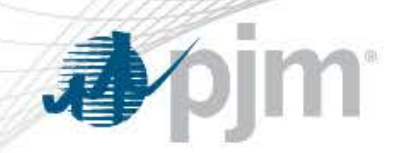

### **eCredit Cash Module Session Time-out**

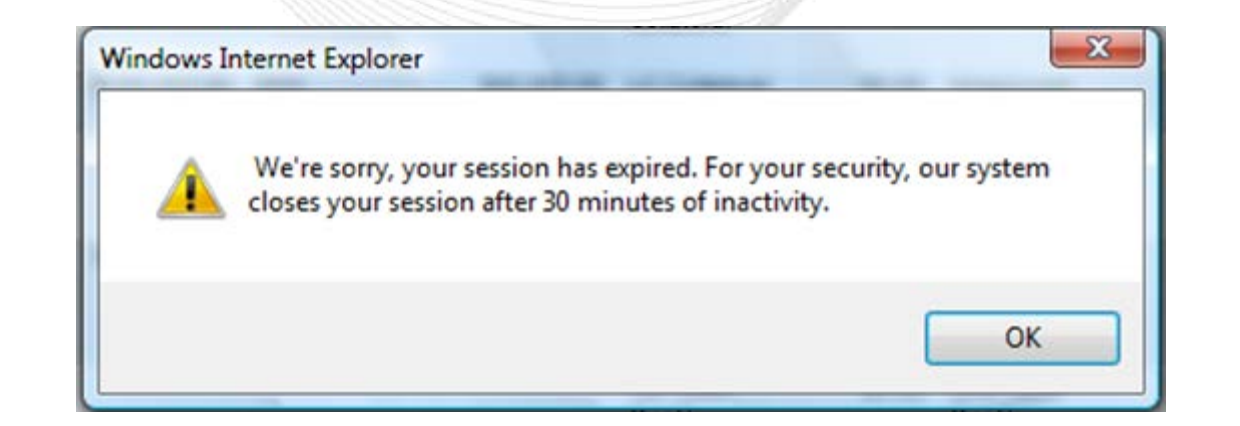

- Cash Module sessions will expire after 30 minutes of inactivity and changes not submitted will be canceled (a two minute warning is given)
- Re-enter your user name and password via eSuite to log back into eCredit

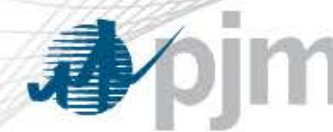

### **eCredit Cash Module Navigation**

logout

#### **AREBH** Creat Cash **Banking** Information **Reports STORY**

#### **Subaccounts**

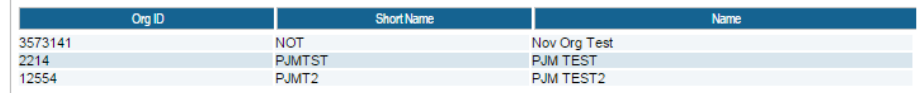

#### **PJM Billing Calendar**

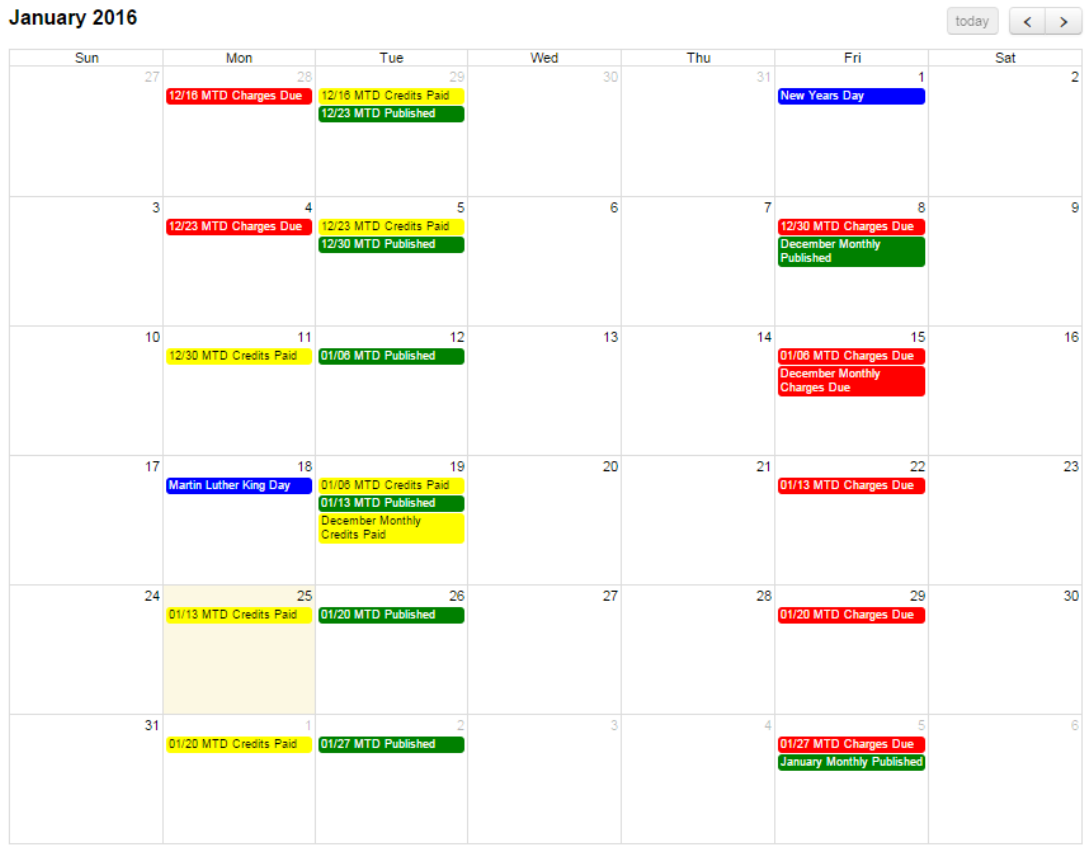

#### **Recent Invoices**

- Week of 01/21/2016 \$0.00 (see detail)
- Week of 01/07/2016 \$0.00 (see detail)
- Month of December, 2015 \$0.00 (see detail)

#### **Related Information**

- Billing calendar in .pdf format (link)<br>Billing Contact Change Form (link)
- 
- Building Contact Change Form (link)<br>- Roster Update Form (link)<br>- Members Committee Roster (link)
- 
- Questions? Contact Cash Management at CashManagement@pjm.com

#### **PJM Bank Instructions**

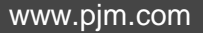

Call us: 1-866-400-8980

Questions? E-mail CashManagement@pjm.com eCredit is provided by PJM Settlement

PJM eCredit @ 2016, All rights reserved

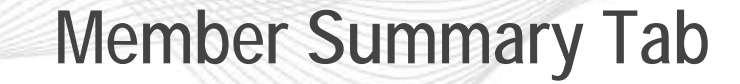

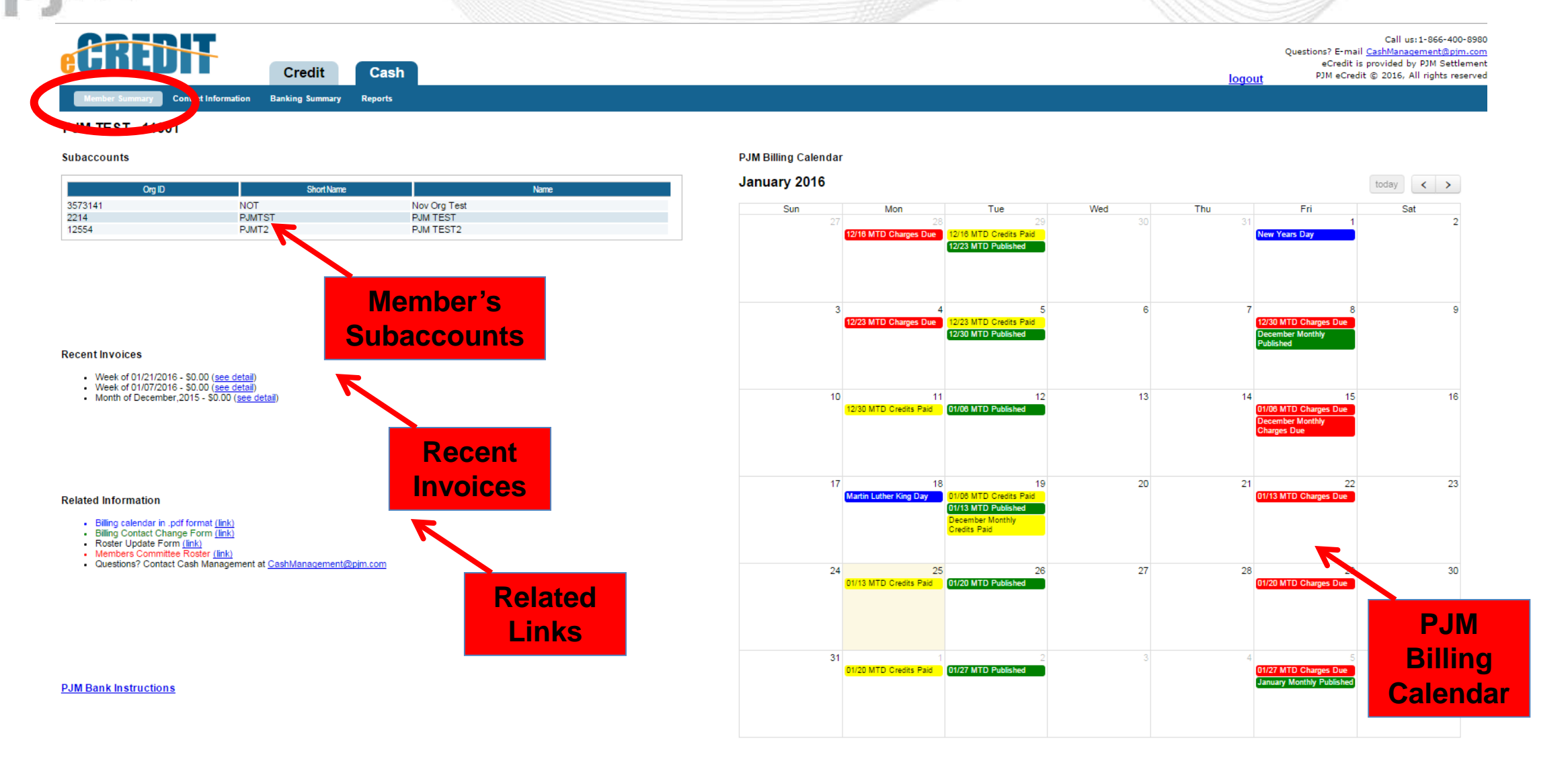

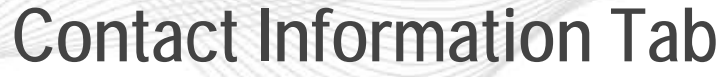

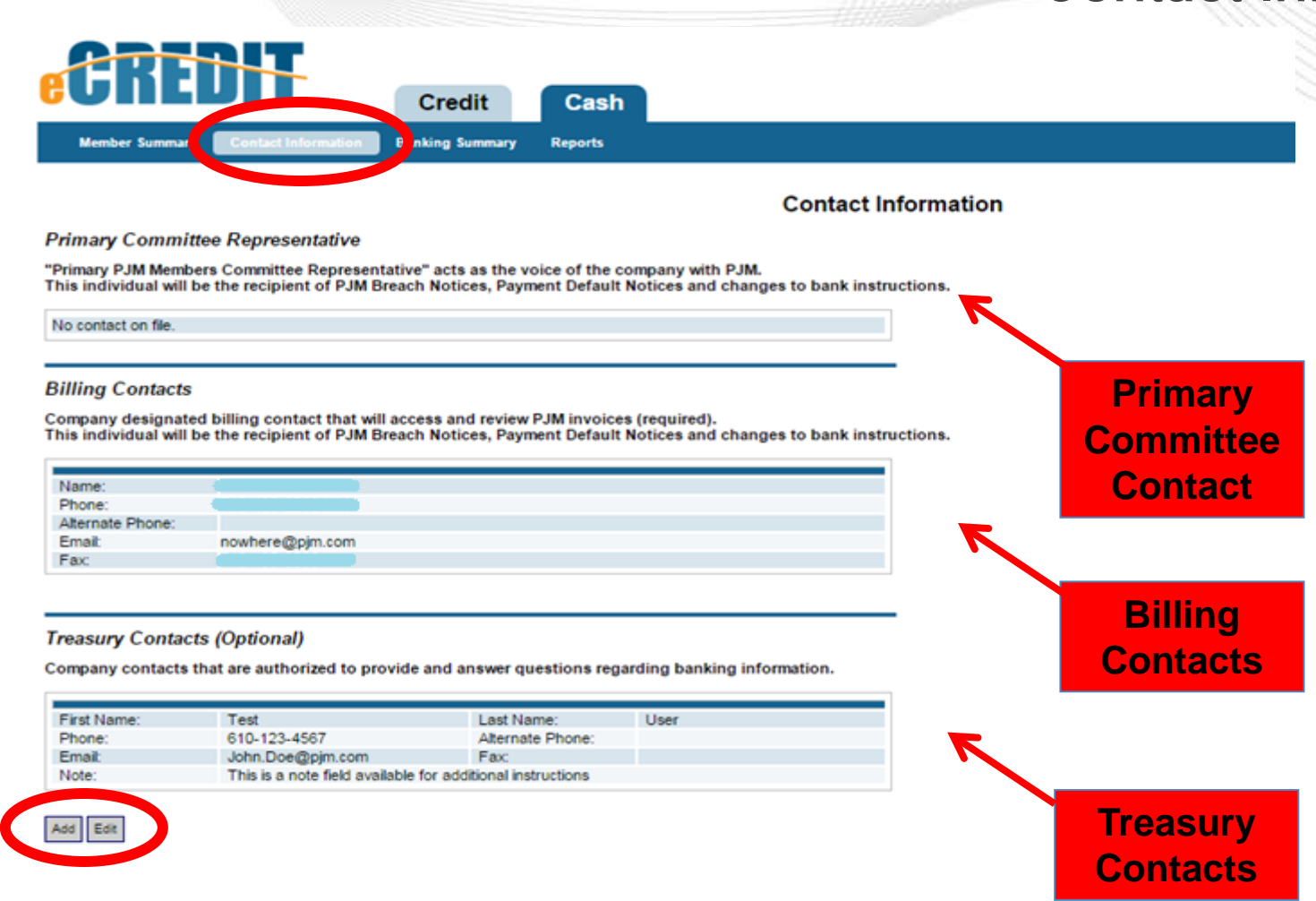

User can add/edit Treasury Contacts

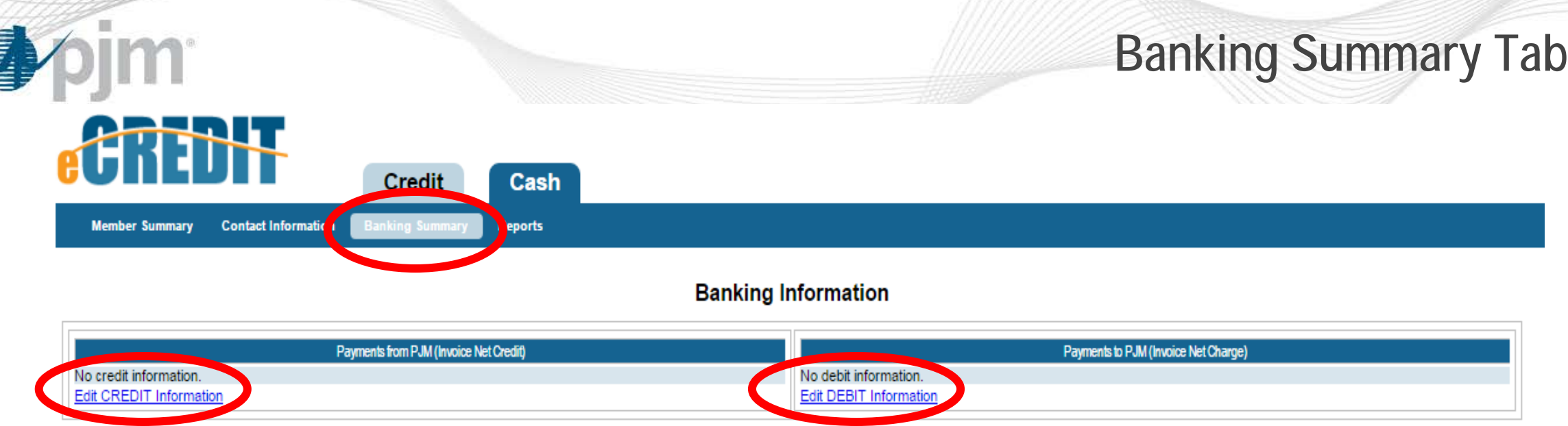

- Users can add or edit Market Settlement bank instructions for both payments from PJM (credit) or payments to PJM (debit)
- Bank instruction options for payments from PJM (credit):
	- FED Wire
	- ACH Credit
- Bank instruction options for payments to PJM (debit):
	- ACH Debit / Draft
	- If ACH Debit is not chosen user/member is responsible to make market settlement payments to PJM on invoice due dates using an electronic payment method (Fed Wire or ACH Credit)

### **Edit/Add Banking Instructions**

#### Call us: 1-566-400-0900 Questions? E-mail CashManagement@pim.com eCredit is provided by PJM Settlement PJM eCredit @ 2010, All rights reserved

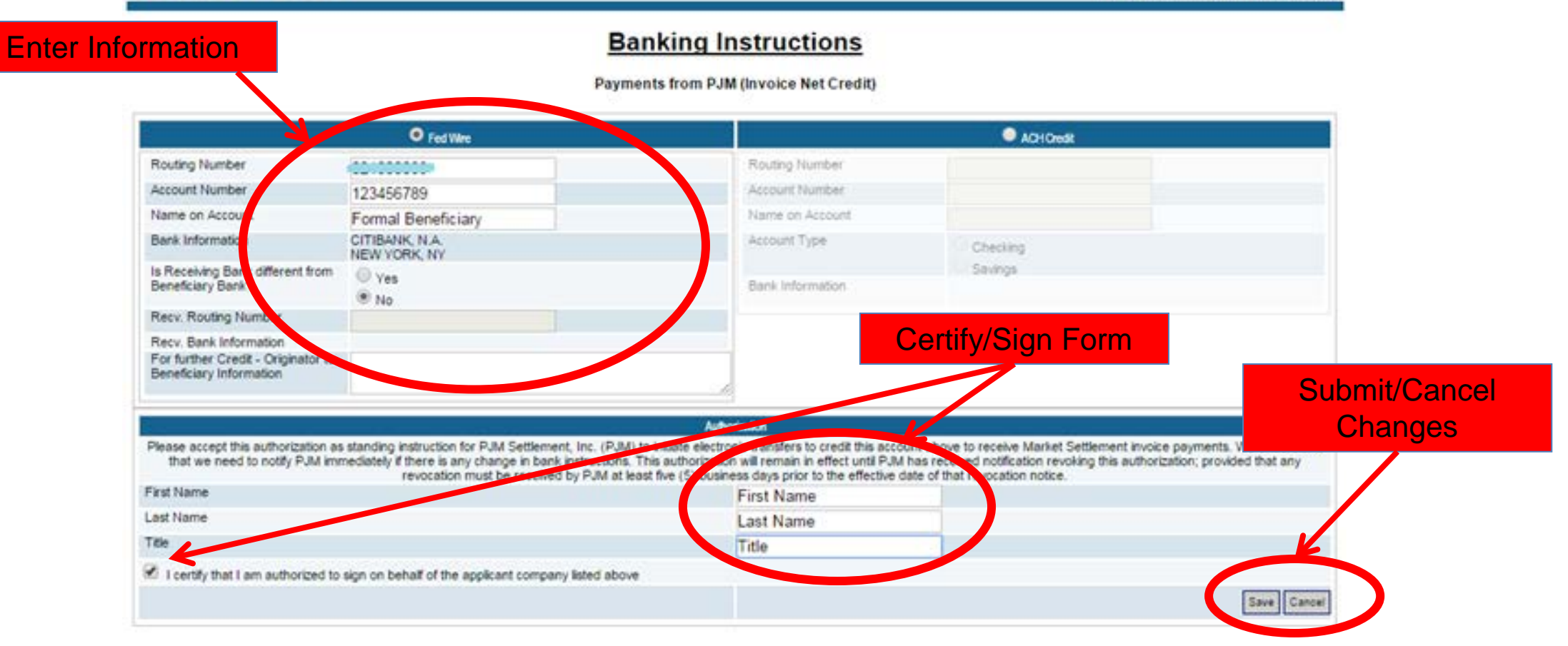

Entering valid Routing Number automatically populates Bank Information field

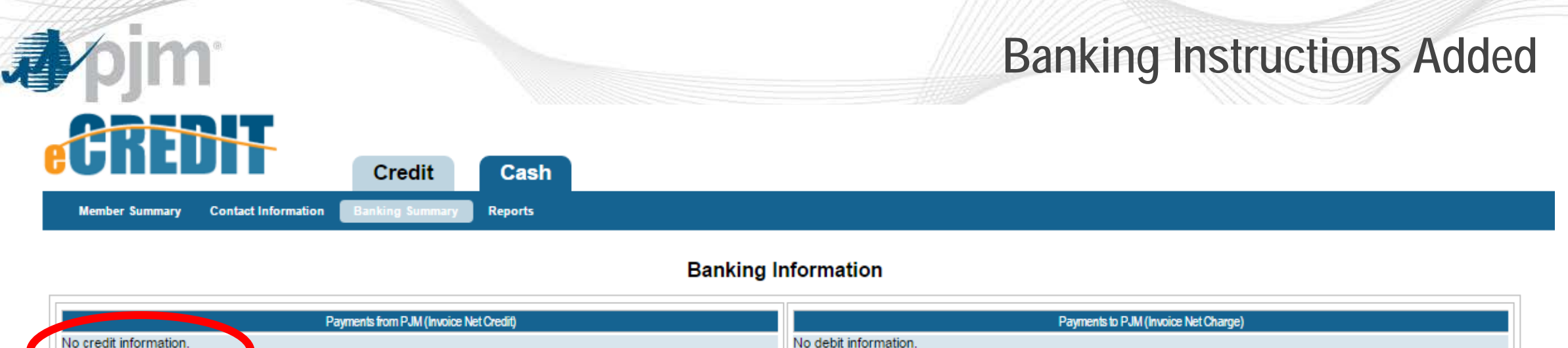

Edit DEBIT Information

- The change submitted is pending and awaits PJM approval
- Hyperlink changes to "View/Edit Pending Changes"
- Notification is sent to PJM:

PJM has received a request to change your organization's banking instructions. This change impacts instructions for receivables due from PJM. The request was made by Newton Ingrid at 26-JAN-2016 15:57:57.

You may review the details of this request by logging in to PJM's eCredit Cash Module at:

https://esuite.pjm.com/

If you have any questions, concerns, or need additional information please do not hesitate to contact PJM Cash Management at CashManagement@pjm.com.

Thanks!

PJM Interconnection | 2750 Monroe Blvd. | Audubon, PA 19403 Hotline: (866) 400-8980

/iew/Edit Pending Changes

### **View/Modify Pending Banking Instructions**

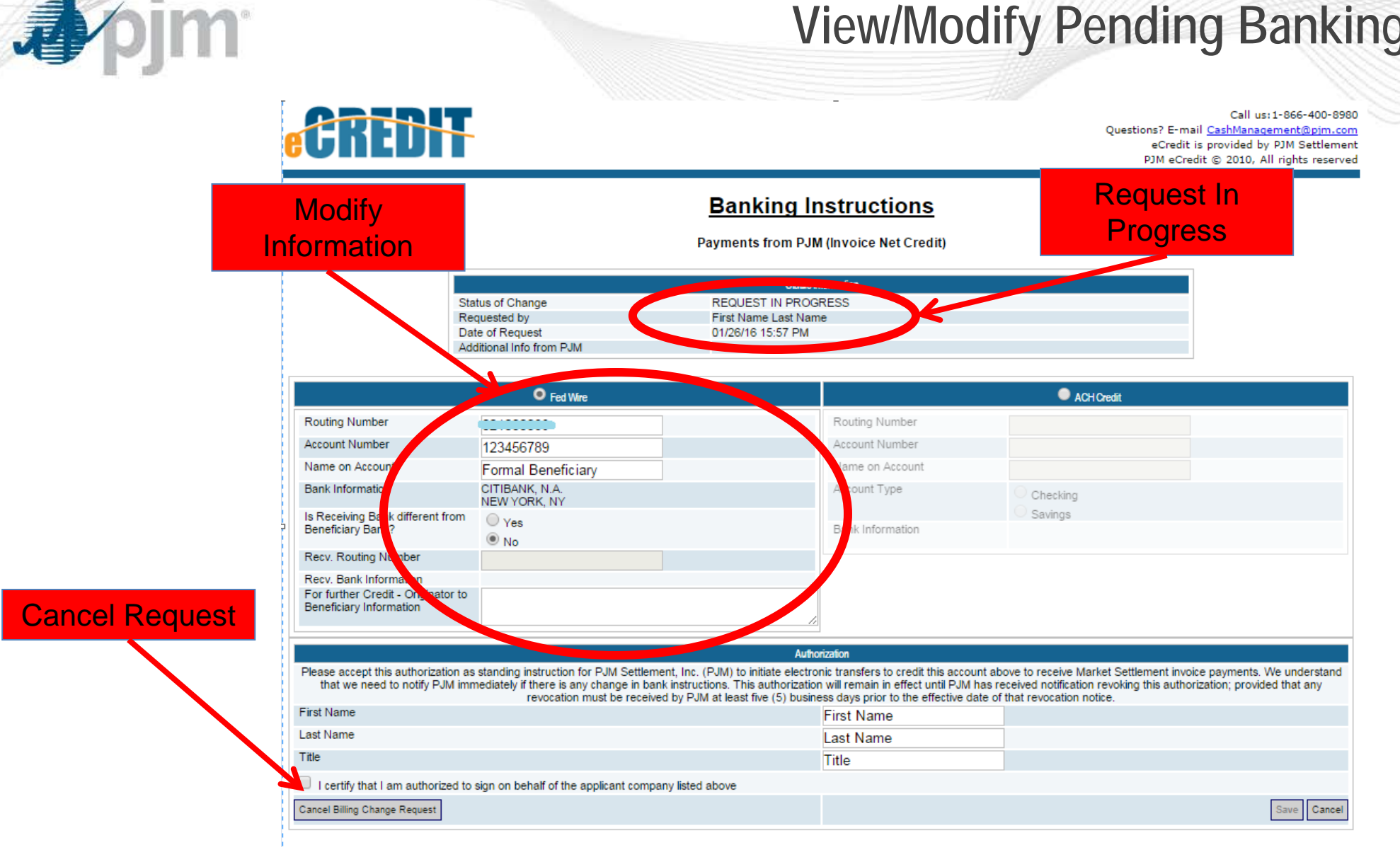

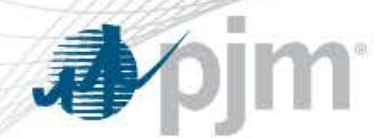

### **Banking Instructions Approved**

### • PJM approval notification sent to user/member once PJM has validated add/edit request:

PJM has approved a request to change your organization's banking instructions. This change impacted instructions for receivables due from PJM. The request was made by will will be at 26-JAN-2016 16:16:11.

You may review the details of this request by logging into to PJM's eCredit Cash Module.

#### https://esuite.pjm.com/

If you have any questions or need additional information, please to contact PJM Cash Management at CashManagement@pjm.com.

G

Thanks!

PJM Interconnection | 2750 Monroe Blvd. | Audubon, PA 19403 Hotline: (866) 400-8980

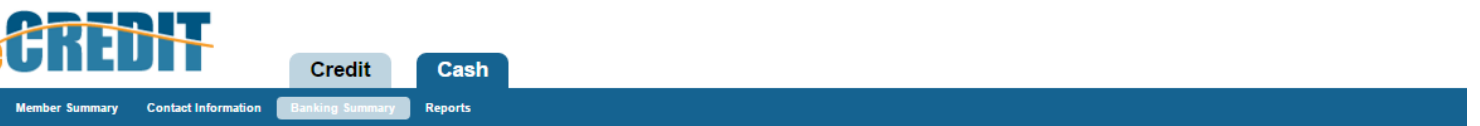

**Banking Information** 

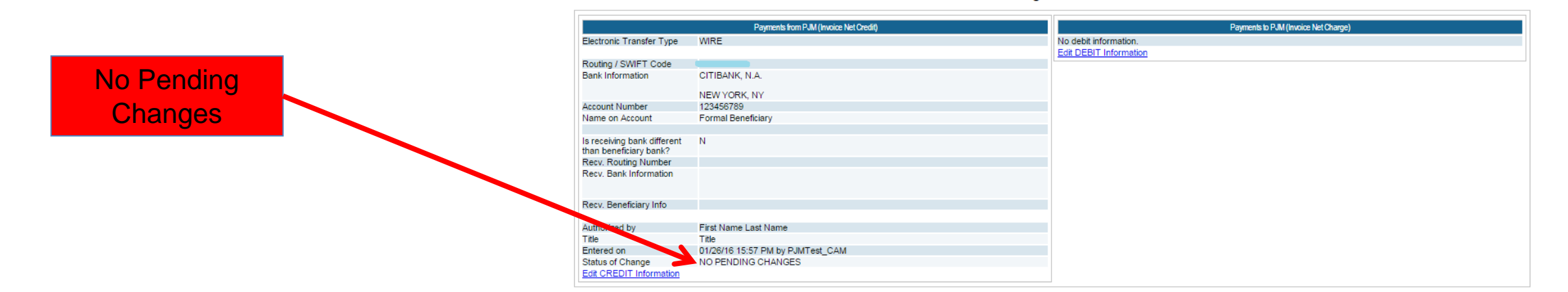

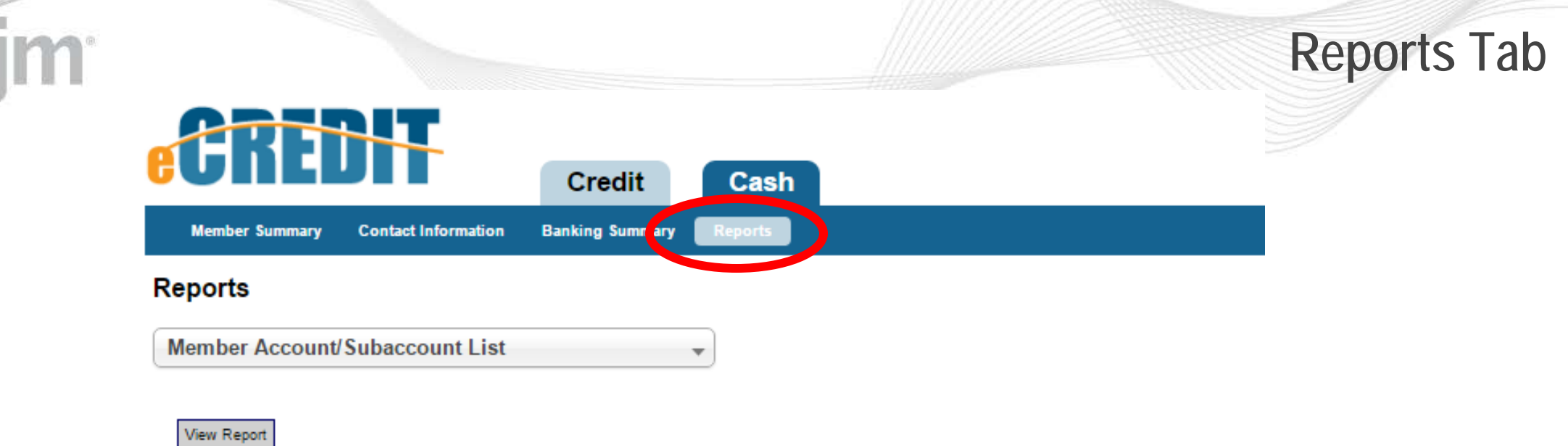

- On the "Reports" tab select the desired report from the dropdown list
- PJM Market Settlement invoice reports can be run for either a specific date or a date range
	- ̶ Date can be manually entered or entered using the drop-down calendar feature
- Click "View Report" to display desired report
- All available reports can be downloaded in a csv file format

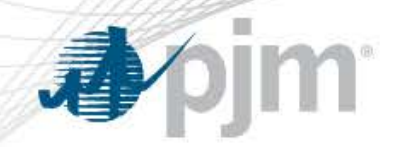

### **PJM Cash Management Contacts**

- For Cash Module questions, please contact:
	-
	-
	-
	-
	-
	-
	- [community.aspx](http://www.pjm.com/markets-and-operations/etools/member-community.aspx))

Ken Laughlin [\(kenneth.laughlin@pjm.com](mailto:kenneth.laughlin@pjm.com)) 610-666-3138 Stephen Lawson [\(stephen.lawson@pjm.com](mailto:stephen.lawson@pjm.com)) 610-666-4603 Gwen Roschel [\(gwen.roschel@pjm.com](mailto:gwen.roschel@pjm.com)) 610-666-4441 Ayta Sinchak [\(ayta.sinchak@pjm.com](mailto:ayta.sinchak@pjm.com)) 610-635-3015

Cash Management Group [\(cashmanagement@pjm.com](mailto:cashmanagement@pjm.com)) Member Relations [\(custsvc@pjm.com\)](mailto:custsvc@pjm.com) 866-400-8980

Member Community **[\(http://www.pjm.com/markets-and-operations/etools/member-](http://www.pjm.com/markets-and-operations/etools/member-community.aspx)**

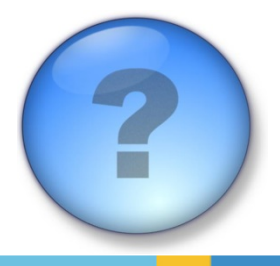